#### DCPAM 体験会

#### 2016 年 6 月 15 日(木) @神戸大学 10:00-12:00, 15:30-18:00 自然科学総合研究棟 3 号館 508 号室

資料

• http://www.gfddennou.org/library/dcpam/ClipBoard/2016- 06-16 yot tutorial/

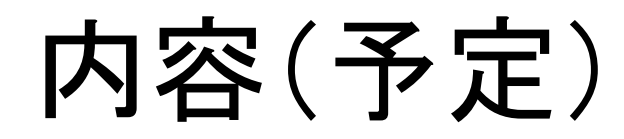

- 計算機情報
- DCPAM 概説
- <u>● 傾圧不安定実験</u>
- 地球実験
- データと可視化
	- netcdf 概説
	- GPhys, gpview
- 地球実験の並列計算
- リスタート計算・実験条件の変更
- メモ

#### 計算機情報

## X forwarding 確認

• 端末接続テスト

– 以下のように打ってみてください

#### \$ xeyes

「目」が飛んで来れば OK.

知っておくと便利なこと ウェブページからのダウンロード

• あるウェブページ上のデータ(ファイル)をコマ ンドラインでダウンロードするには wget を使 うと良い.

#### \$ wget <URL>

- <URL> は, ブラウザで「リンクの URL をコピー」す ると良いでしょう.
	- Firefox, chrome では右クリックして選択可.

## DCPAM 概説

ウェブページ情報

• 「地球流体電脳倶楽部」

– http://www.gfd-dennou.org/index.html

の「数値モデル」

• ⇒「地球流体電脳倶楽部 dcmodel プロジェクト」

– http://www.gfd-dennou.org/library/dcmodel/

の「DCPAM」

#### • ⇒「大気大循環モデル DCPAM」

– http://www.gfd-dennou.org/library/dcpam/

## 大気大循環モデルについての 比較的簡単な解説

- [pdf] 数値予報解説資料(数値予報研修テキスト)
	- http://www.jma.go.jp/jma/kishou/books/nwptext/nwptex t.html
	- 第45巻(平成24年度) 数値予報の基礎知識と最新の数 値予報システム
		- http://www.jma.go.jp/jma/kishou/books/nwptext/45/1\_chapter4. pdf
- [書籍] 時岡, 山岬, 佐藤, 気象の数値シミュレーション – http://www.amazon.co.jp/dp/4130647059
- [書籍] Hartmann (1994), Global Physical Climatology,
	- http://www.amazon.co.jp/dp/0123285305
	- モデルについては Chapter 10

## DCPAM 概説

- 「DCPAM の概要」
	- http://www.gfddennou.org/library/dcpam/plan/about\_GCM-2016-05-30.pdf
- 「DCPAM5 ドキュメント」⇒「支配方程式系とそ ⑦離散化 |
	- http://www.gfd-

dennou.org/library/dcpam/dcpam5/dcpam5\_late st/doc/basic\_equations/pub/basic\_equations.pdf

## DCPAM のコンパイル

• チュートリアル資料

– slide\_dcpam\_tutorial-2016-06-16-0-compile.pdf

- 「DCPAM5 ドキュメント」⇒「DCPAM5 インストー ルガイド」
	- http://www.gfd-

dennou.org/library/dcpam/dcpam5/dcpam5\_late st/INSTALL.htm

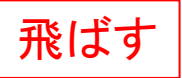

## 傾圧不安定実験

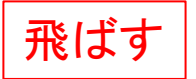

## 傾圧不安定実験

- チュートリアル資料
	- slide\_dcpam\_tutorial-2016-06-16-1-baroclinic.pdf
- 2016年2月チュートリアル資料
	- http://www.gfd- dennou.org/library/davis/workshop/2016-02- 11/0213\_dcpam\_ogihara/pub/slide\_dcpam\_tutorial- 2016-02-13-1.pdf
- 「DCPAM5 ドキュメント」⇒「ごくらく DCPAM」⇒「傾 圧不安定実験 |
	- http://www.gfd- dennou.org/library/dcpam/dcpam5/dcpam5\_latest/d oc/gokuraku/exp-p04.htm

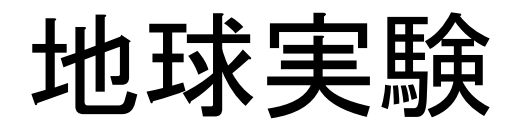

#### 地球実験

• チュートリアルファイル

– slide\_dcpam\_tutorial-2016-06-16-2-Earth.pdf

- 「DCPAM5 ドキュメント」⇒「ごくらく DCPAM」⇒「地 球実験 |
	- http://www.gfddennou.org/library/dcpam/dcpam5/dcpam5\_latest/d oc/gokuraku/exp-Earth.htm
	- ただし, 並列コンパイラでコンパイラしている場合, 外 部入カファイル名末尾 ".nc" を "\_rank000000.nc" に 変更する必要があります.
		- 例: \$ cp sst\_amipII bc\_clim\_T021.nc ¥ sst\_amipII\_bc\_clim\_T021\_rank000000.nc

## データと可視化

## 出力ファイル名

- Ps 惑星表面気圧
- U 東西風速
- Ⅴ 南北風速
- Temp 温度
- 比湿)
- 
- 

• QH2OVap 水蒸気混合比(気象用語では

• QH2OLiq 雲水混合比 • QH2OSol 雲氷混合比

## DCPAM で採用するデータフォーマット

- NetCDF
	- http://www.unidata.ucar.edu/software/netcdf/
	- Unidata が作った自己記述型データフォーマット.
	- 大気科学業界において標準のフォーマットの一 つ.

## よくありそうな ASCII で書かれたデータ

- US Standard Atmosphere
	- http://www.pdas.com/atmosTable2SI.html
- Wangara 観測 data
	- ASCII data file
	- wangara2\_data\_info.doc
	- Clarke et al. [pdf file]

## データのやりとりに必要なこと

- データを人に渡すためには, そのデータ(数 値)が何であるかの情報が必要.
	- 座標
	- 単位
	- 観測・計算情報
		- 観測者, 観測機器, 誤差
- 上記のような情報を「メタデータ」と呼ぶ.

## ASCII 形式と Binary 形式

- ASCII 形式は見れば中身が分かる
- ASCII 形式のデータはサイズが大きい

– 4 byte で表現する範囲

- ASCII : 0-9999
- Binary : 0-4294967295 (unsigned integer)
- Binary 形式は一つではない
	- little endian : PC などで採用
	- big endian : 大型計算機で採用

# NetCDF ファイルの中を見てみる

- 例えば計算で得られた NetCDF ファイル – U.nc
- NetCDF の中身を見るためのプログラムを使 用.
	- 一番安直なのは ncdump
		- ncdump : Unidata が用意しているプログラム

#### \$ ncdump U.nc | lv

# NetCDF ファイルを読むためには

- 専用のライブラリに含まれている関数を使う.
	- NetCDF ライブラリをインストール
		- debian ならば apt-get のみでインストール可能
	- Fortran90 interface の例
		- NF90 OPEN(...)
		- NF90\_INQ\_DIMID(…)
		- NF90\_INQ\_VARID(…)
		- NF90 GET ATT(...)
		- NF90 GET VAR(...)
		- NF90\_CLOSE(…)

## NetCDF データを「簡単に」描画できる 関連業界のソフトウェア

- GPhys, DCL
	- http://www.gfd-dennou.org/library/ruby/products/gphys/
	- 地球流体電脳倶楽部の有志によって維持
	- 内部で DCL を使用
	- チュートリアル (old version)
		- http://www.gfd-dennou.org/library/ruby/products/gphys/tutorial.old/
	- gpview
		- http://ruby.gfd-dennou.org/tutorial/gpcommands/
- GMT
- GrADs
- IDL
- MATLAB
- see http://www.unidata.ucar.edu/software/netcdf/software.html for more details

#### 地球実験の並列計算

## 地球実験の並列計算

- チュートリアルファイル
	- slide\_dcpam\_tutorial-2016-06-16-3-Earthparallel.pdf
- 「DCPAM5 ドキュメント」⇒「らくらく DCPAM」
	- http://www.gfddennou.org/library/dcpam/dcpam5/dcpam5\_late st/doc/rakuraku/pub/rakuraku.pdf

#### リスタート計算・実験条件の変更

## リスタート計算・実験条件の変更

- 「DCPAM5 ドキュメント」⇒「らくらく DCPAM」
	- http://www.gfd-

dennou.org/library/dcpam/dcpam5/dcpam5\_late st/doc/rakuraku/pub/rakuraku.pdf

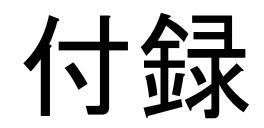

#### モデルのスピンアップ時間 (経験に基づく値)

- 地球実験, 地球のような惑星の実験
	- 海表面温度を与えた実験 ~3 年
	- $-$  slab ocean (50 m) 実験  $-$  210 年
	- swamp 実験 ~3 年?
	- $-$  slab ocean + (simple) ice 実験  $\sim$ 100 年?
	- 「陸惑星」実験(水輸送含む) ~100 年?
- 火星実験

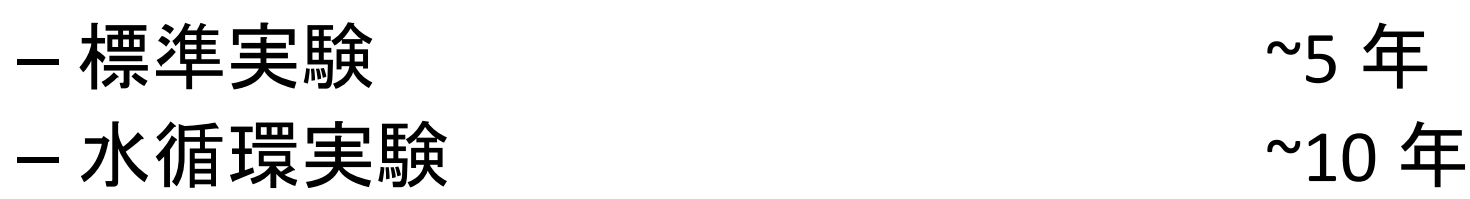

## DCPAM 計算環境構築情報

- 「DCPAM5 ドキュメント」-「DCPAM5 インストー ルガイド」
	- http://www.gfddennou.org/library/dcpam/dcpam5/dcpam5\_late st/INSTALL.htm
- 「コンパイル例」
	- http://www.gfddennou.org/library/dcpam/build\_log/

### VirtualBox を用いた DCPAM の試用

• VirtualBox と電脳ソフトウェアを含めた仮想マシ ンファイルを用いると, 比較的簡単に DCPAM を 試すことができます.

• 手順

- VirtualBox をインストール
	- VirtualBox: https://www.virtualbox.org/
- 仮想マシン用 debian をダウンロード
	- http://www.gfd-dennou.org/arch/cc-env/live-usb-dvd/
- DCPAM チュートリアル資料(2016 年 2 月)
	- http://www.gfd-dennou.org/library/davis/workshop/2016- 02-11/0213\_dcpam\_ogihara/pub/slide\_dcpam\_tutorial- 2016-02-13-1.pdf

## GPhys スクリプト体験

require "numru/ggraph" include NumRu

```
dir = '.
vname = 'Temp'
gphys = GPhys::NetCDF_IO.open(dir+'/'+vname+".nc", vname)
gphys = gphys.cut('time'=>100000)
```

```
DCL.gropn(1)
DCL.sgpset('lcntl', false )
DCL.sgpset('lfull',true )
DCL.uzfact(0.75)
DCL.sgpset('lfprop',true )
GGraph.set fig 'itr'=>10, 'viewport'=>[0.15,0.85,0.1,0.6], 'window'=>[0,360,-90,90]
GGraph.set_map 'coast_world'=>true, 'grid'=>false
GGraph.set_axes('xlabelint'=>90)
GGraph.set_axes('ylabelint'=>30)
```

```
GGraph.tone( gphys, true, 'map_axes'=>true )
GGraph.color_bar
```
DCL.grcls